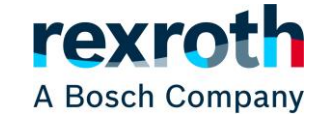

Wenn Sie die unterste Ebene des Produktbaumes erreicht haben oder eine Suche innerhalb des Rexroth Stores gestartet haben, können die gefunden Produkte miteinander verglichen werden. Dabei werden die Produkteigenschaften der ausgewählten Produkte nebeneinander dargestellt und Unterschiede hervorgehoben.

Um den Produktvergleich zu starten, wählen Sie bei allen Produkten, die Sie vergleichen möchten, die Schaltfläche "Vergleichen" an. Es können bis zu 4 Produkte verglichen werden. Sobald Sie ein Produkt hinzugefügt haben, erscheint am unteren Rand eine Leiste mit den Produkten, die bisher angewählt wurden. Durch die Schaltfläche "Produkte vergleichen" startet der Vergleich.

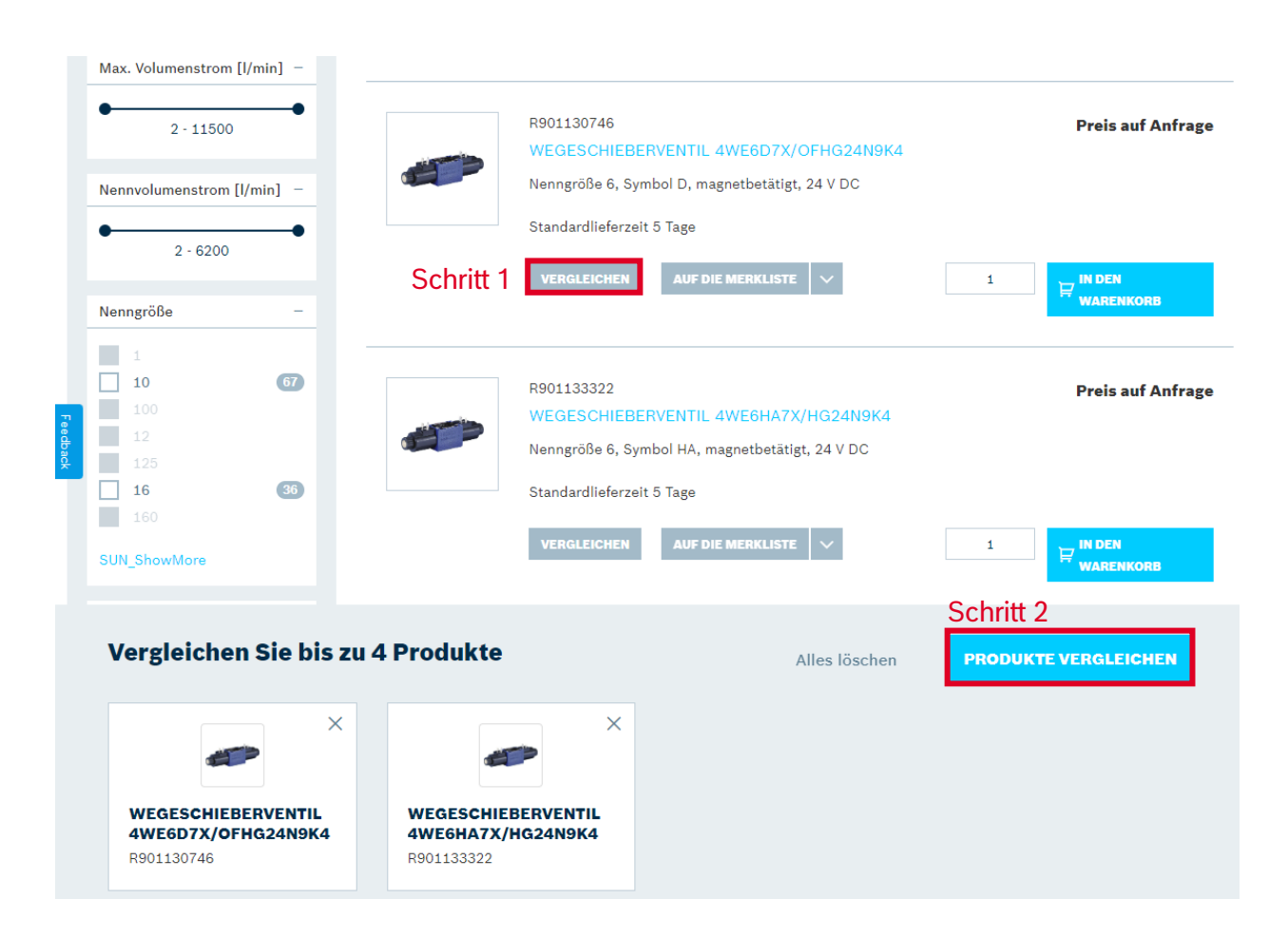

Wenn die Seite verlassen wird, verschwinden auch alle Produkte in der Leiste für den Vergleich.

Das Ergebnis des Vergleichs ist eine Liste aller Produkteigenschaften der Produkte mit der jeweiligen Ausprägung. Unterschiede bei der Ausprägung werden durch eine fette Schriftart hervorgehoben.

Sofern Produkteigenschaften nur bei einzelnen Produkten ausgeprägt sind, werden die Ausprägungen auch nur für diese Produkte angezeigt. Ein Vergleich unterschiedlicher Produktarten ist daher nur eingeschränkt aussagefähig.

Sie haben die Möglichkeit direkt aus dem Produktvergleich heraus Produkte in der gewünschten Menge zum Warenkorb hinzuzufügen. Als angemeldeter Direktkunde können Sie die Produkte auch Ihrer Merkliste hinzufügen.

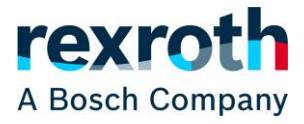

## **Katalog / Produktinformationen: Produktvergleich**

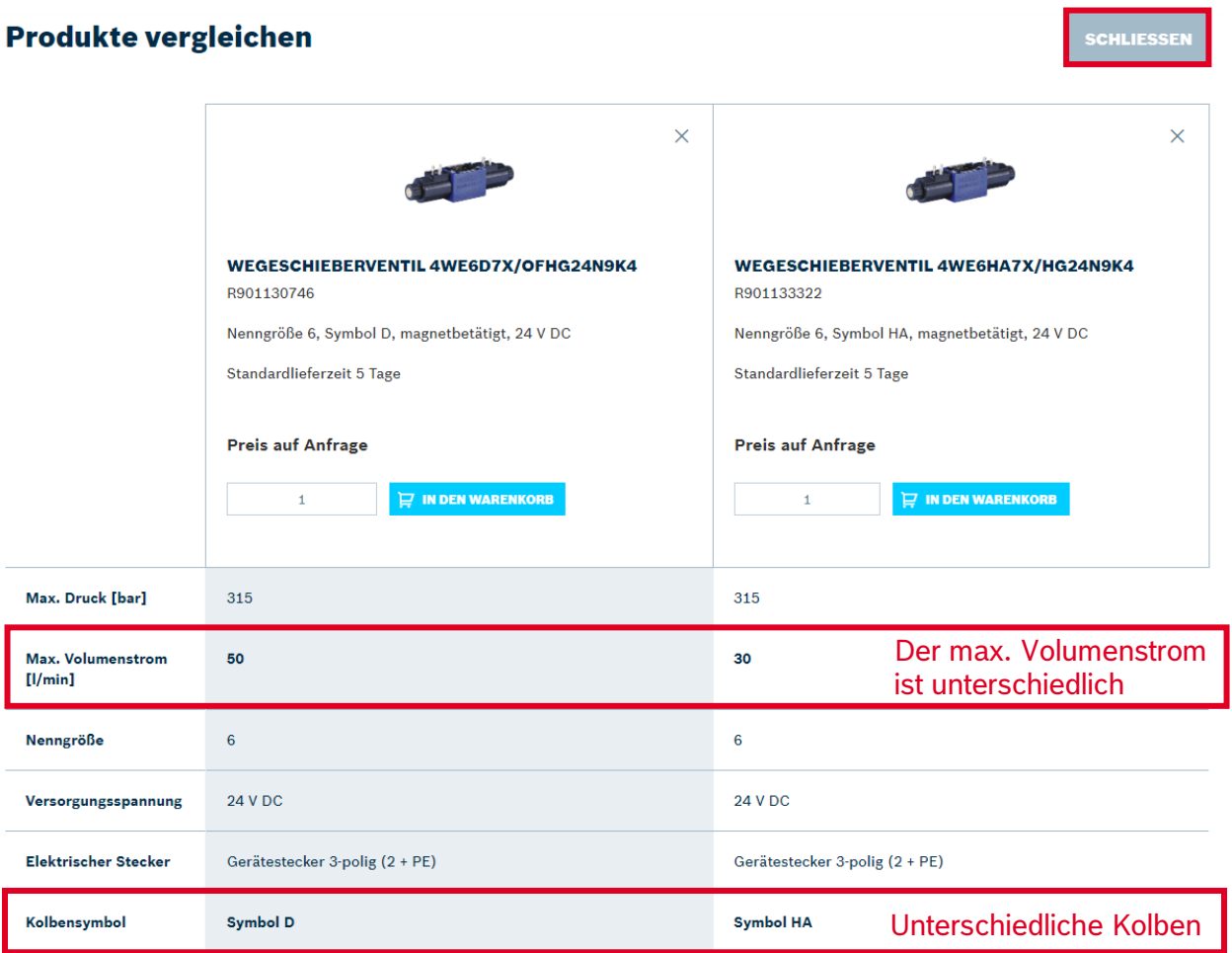

## **SCHLIES**

Einzelne Produkte können sowohl aus der Leiste für den Vergleich als auch aus den Ergebnissen wieder entfernt werden, indem das kleine "X" rechts oben neben dem Bild des Produktes angeklickt wird. Der Produktvergleich wird über die Schaltfläche "Schließen" oder die Zurück-Taste im Browser beendet.

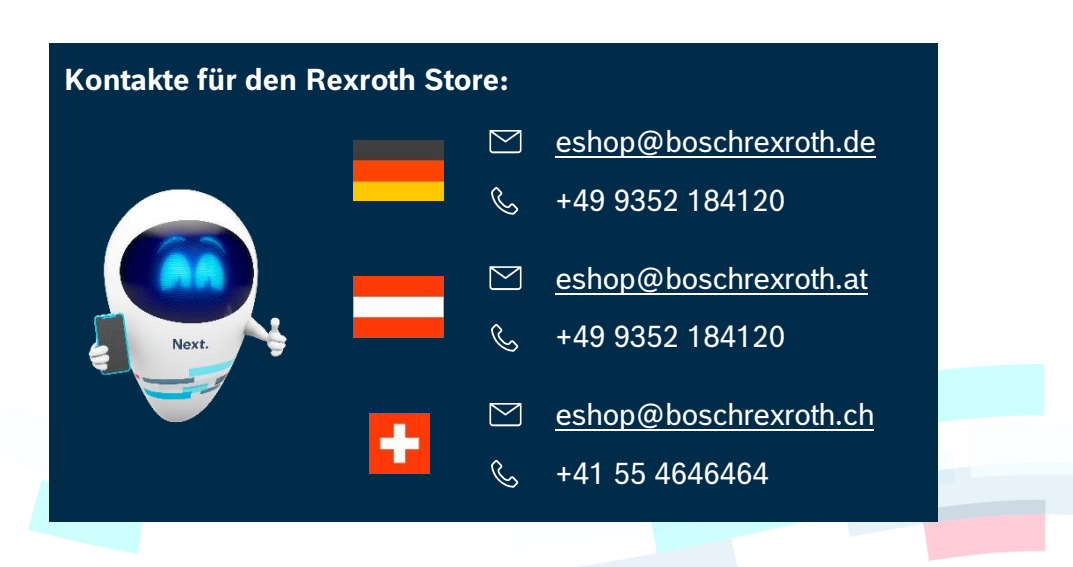

© Bosch Rexroth AG 2022. Alle Rechte vorbehalten, auch bzgl. jeder Verfügung, Verwertung, Reproduktion, Bearbeitung, Weitergabe sowie für den Fall von Schutzrechtsanmeldungen **Seite 2 von 2** von 2 von 2 von 2 von 2 von 2 von 2 von 2